# **CANONICAL TAGS** A GUIDE TO CANONICALI

 $\mathbf{I}$  mask, replace the picture of  $\mathbf{I}$ 

and put it backs

ADELINA BOCSE Paris, 13/02/2017

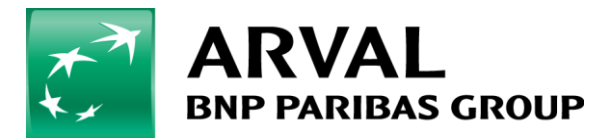

We care about cars. We care about you.

### **AGENDA**

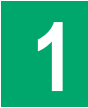

**EXCEL FILE: CANONICALS SPREADSHEET**

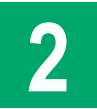

**ETYMOLOGY & DEFINITION**

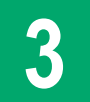

**SET UP CANONICAL URLs** 

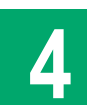

**DUPLICATE CONTENT & PAGINATED CONTENT** 

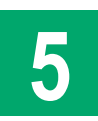

### **DO'S & DON'TS**

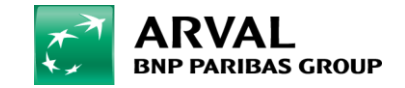

# **EXCEL FILE: CANONICALS SPREADSHEET 1**

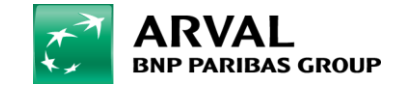

### **Excel file: canonical tags**

*With respect to the Excel file you received, take into consideration the information you'll find within the spreadsheet dedicated to Canonical Tags.*

*By having a look at the following screenshot, you'll see that the yellow cells within the « Canonical matching Online URL » column indicate « No » which reveals that the Canonical URL is different from the Online URL.* 

### *The « No » indicated does not necessarily mean that your Canonical tag is not correct.*

*Please correct the errors according to this guide.*

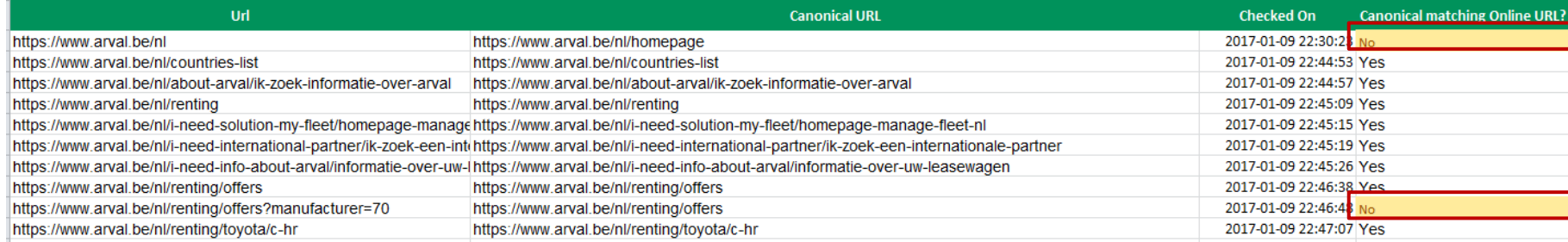

1. It's up to you to check all the "No" cells and decide if the Canonical is correct or not.

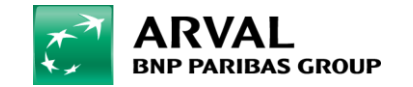

# **ETYMOLOGY & DEFINITION 2**

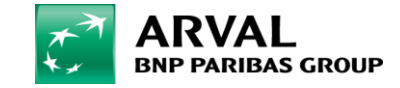

### **Original meaning**

Originally *canon* referred to biblical or secular rules and laws, a standard of judgement.

Later, it was used to point to the works of a writer that had been accepted as original (authentic).

It is this last meaning which is related to the internet, SEO and search engines.

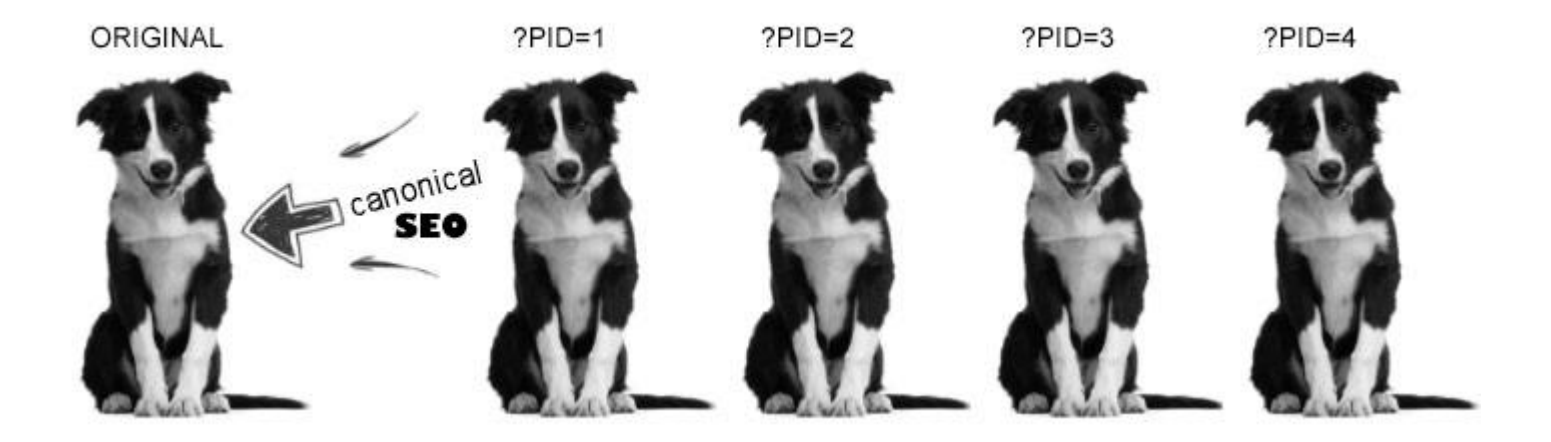

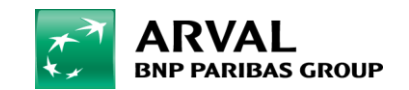

# **What is a canonical tag?**

*"A canonical URL or tag represents the preferred version of a set of pages with similar content which can cause duplicate content issues."*

 Canonical Tags are a powerful way to tell Google and other search engines which URLs you want them to index.

As search engines do not know which version to include or exclude from their indices when the category URL systems create multiple versions of the same page, you should tell them which version is the favorite one by adding it in Drupal or within the header section of the HTML file:

 *<link rel="canonical" href="https://www.theprefferedversion.xx/"/>*

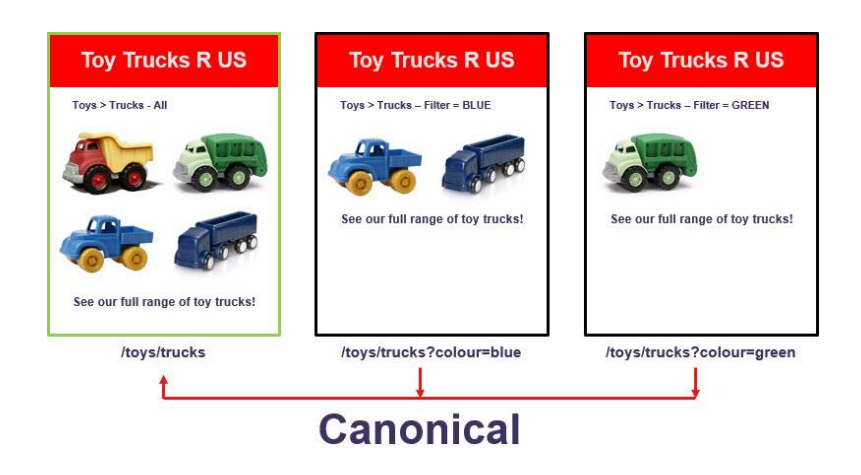

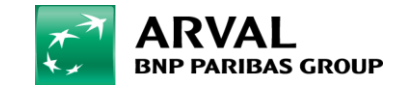

### **Let's imagine that…**

Google finds on the web three pages with similar content but different page layout/graphic charter.

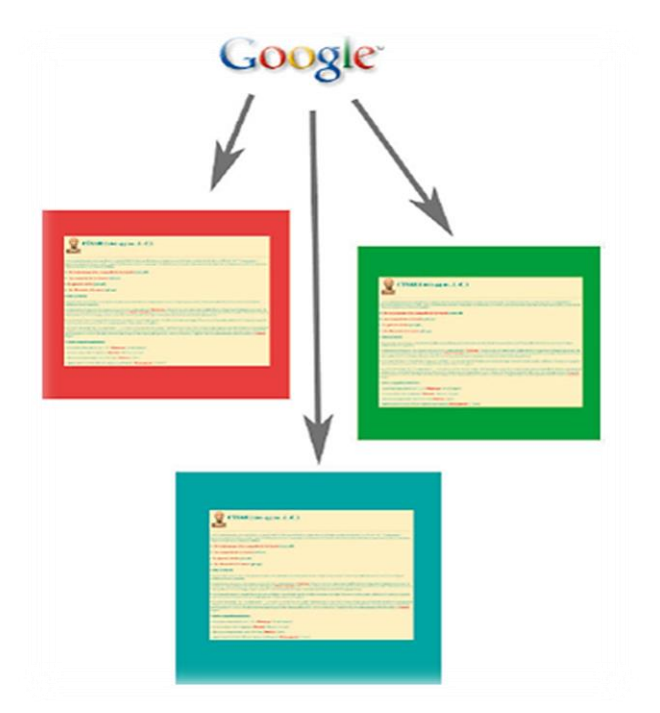

*Image Source: Réussir son référencement web, Olivier Andrieu*

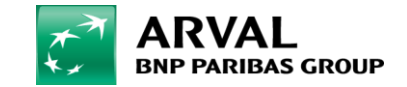

### **What is Google doing?**

Google will not list all the URLs found but it will choose the original one - the canonical.

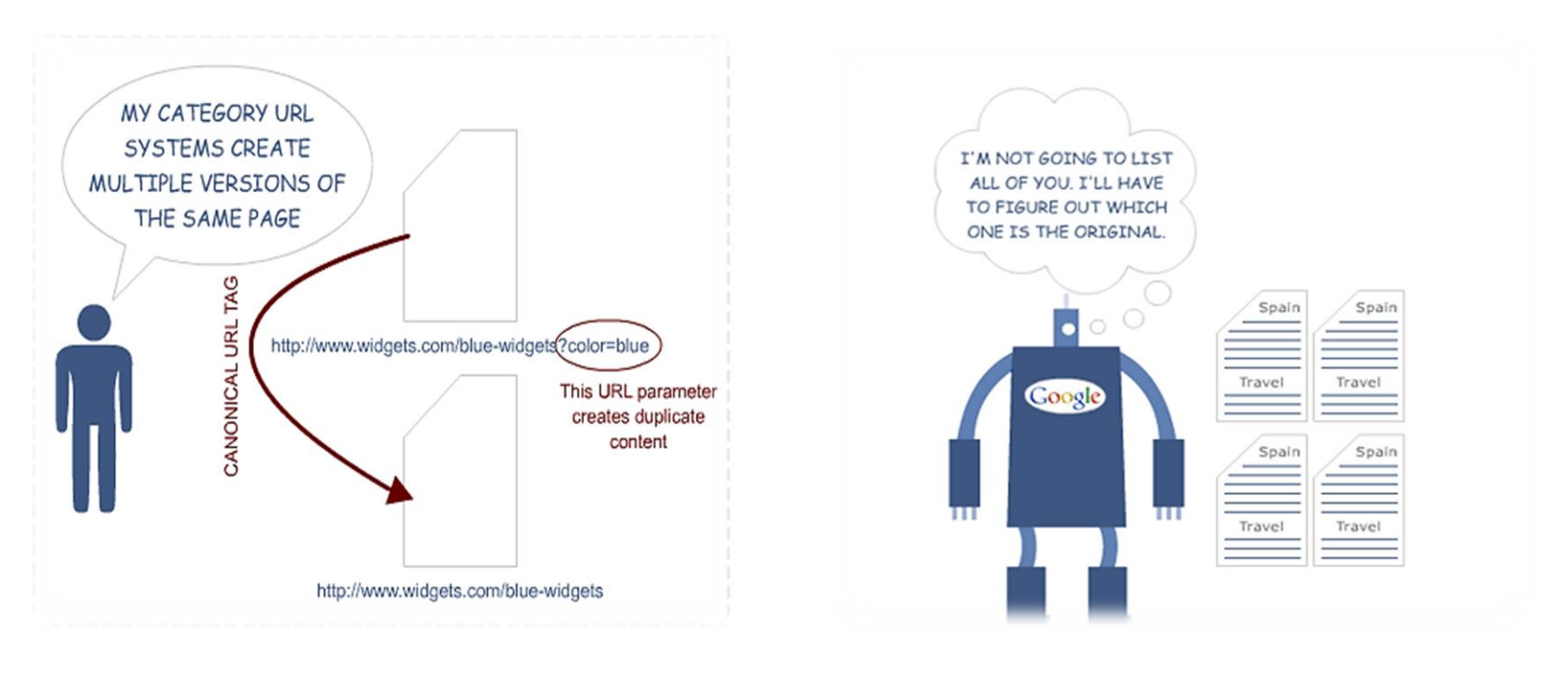

*Image Source: MOZ Image Source: MOZ*

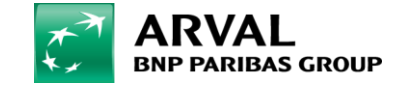

# **SET UP CANONICAL URLs 3**

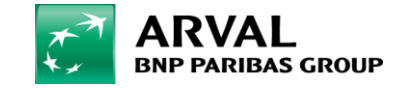

### **How to correctly apply a canonical tag?**

Suppose you want the URL below to be the preferred version (even though a variety of URLs can access your content):

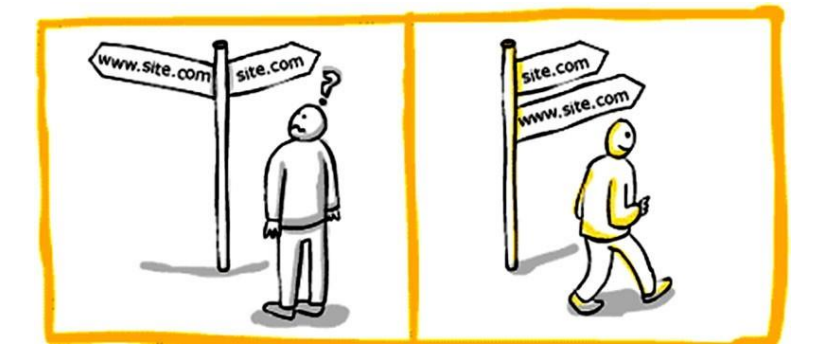

 *[https://www.arval.com/en/profile/press-room/element-arval](https://www.arval.com/en/profile/press-room/element-arval-global-alliance-expands-services-50-countries)[global-alliance-expands-services-50-countries](https://www.arval.com/en/profile/press-room/element-arval-global-alliance-expands-services-50-countries)*

You can indicate this to search engines in the CMS or in the HTML code as follows:

*<https://www.arval.com/en/profile/press-room/element-arval-global-alliance-expands-services-50-countries>" />*

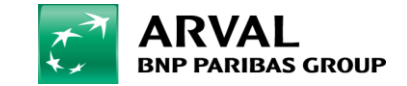

### **Absolute vs relative path**

*"A path is a sequence of directory names, usually leading to a file or a directory."*

A full website address includes *[https://www](https://www/)*.

An absolute path *always* includes the full path to the file*.*

 *<https://www.arval.com/en/profile/our-clients>* (Absolute Path)

A relative path is only a portion of the full path and it points to a file or a file path.

*/en/profile/our-clients* (Relative Path)

It is highly recommended to use absolute paths than relative paths.

- *Use this structure:*
- $\checkmark$  [https://www.arval.com/en/profile/press](https://www.arval.com/en/profile/press-room/element-arval-global-alliance-expands-services-50-countries)[room/element-arval-global-alliance-expands](https://www.arval.com/en/profile/press-room/element-arval-global-alliance-expands-services-50-countries)[services-50-countries](https://www.arval.com/en/profile/press-room/element-arval-global-alliance-expands-services-50-countries) (Absolute Path)

*Not this:*

 [en/profile/press-room/element-arval-global](https://www.arval.com/en/profile/press-room/element-arval-global-alliance-expands-services-50-countries)[alliance-expands-services-50-countries](https://www.arval.com/en/profile/press-room/element-arval-global-alliance-expands-services-50-countries) (Relative Path)

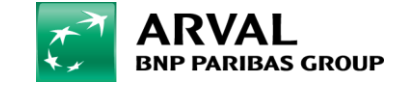

# **DUPLICATE CONTENT & PAGINATED CONTENT 4**

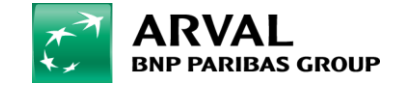

As duplicate content is strongly related to canonical tags, it seems necessary to define it.

*"Duplicate Content occurs when there are multiple pieces of identical or similar content."*

In such a case, it is difficult to decide which version is more relevant. So, in order to provide better user experiences, search engines choose the version which is most likely to be the original (canonical) or the best.

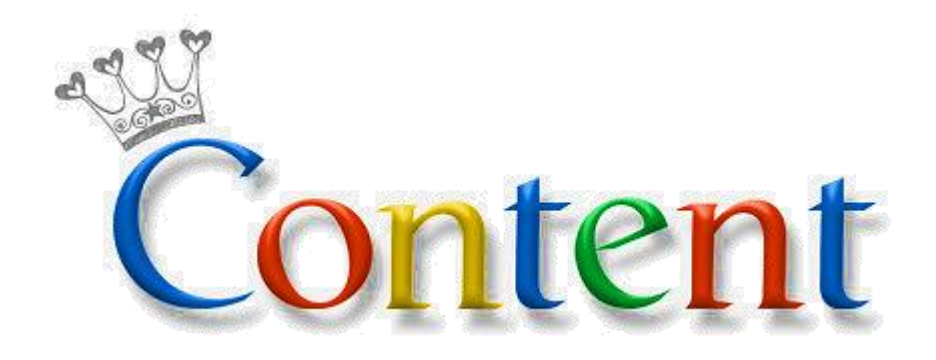

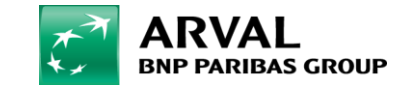

# **How is duplicate content determined by search engines?**

Here is an illustration of how search engines identify duplicate content.

### **How a Search Engine Determines Duplicate Content**

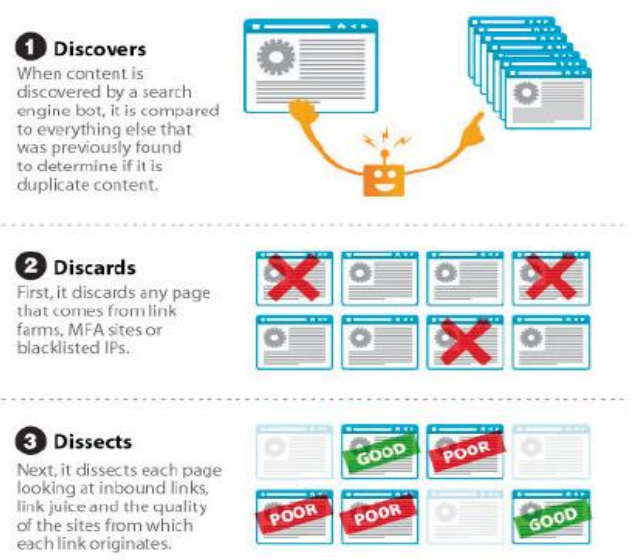

### **O** Determines

Lastly, by reviewing the time of discovery and topical links, it determines which page it considers to be the originator of the content.

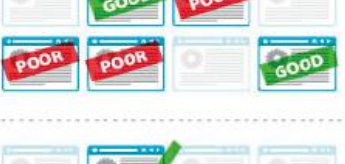

#### *Image Source:*

*Réussir son référencement web, Olivier Andrieu*

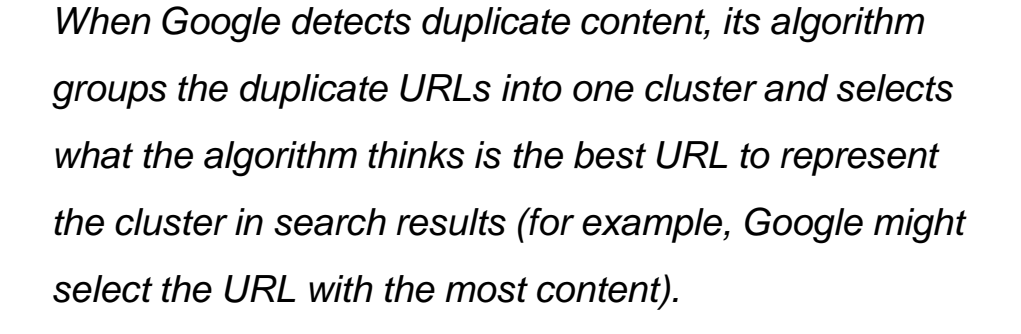

*Google then tries to consolidate what we know about the URLs in the cluster, such as link popularity, to the one representative URL to ultimately improve the accuracy of its page ranking and results in Google Search.*

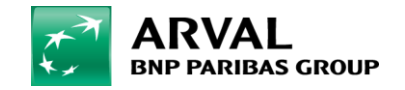

We care about cars. We care about you.

### **Duplicate content: examples**

### Websites can have duplicate content issues for a variety of reasons:

• **URL Parameters or Multiple URLs** (particularly on e-commerce websites where URLs are created through filter options for price, color, rating, etc.)

An URL Parameter is something which appears after a question mark :

*<http://www.widgets.com/blue-widgets?color=blue>*

### • **Session IDs**

Appending a session ID to the URL creates duplicate content. *<http://www.widgets.com/blue-widgets?SESSID=123>*

### • **HTTP, HTTPS & WWW**

Search engines see [http://www.mydomain.com](http://www.mydomain.com/), [http://mydomain.com](http://mydomain.com/) and [https://www.mydomain.com](https://www.mydomain.com/) as distinct pages, and will crawl (and possibly index) them as such.

### • **Mobile URL**

Using a special URL (typically m.mydomain.com) for the mobile version of your website.

#### • **Printer-Friendly**

Printer-friendly versions of content can cause duplicate content issues when multiple versions of the pages get indexed.

*<http://www.widgets.com/print/blue-widgets>*

Putting this in the « print » subcategory creates duplicate content.

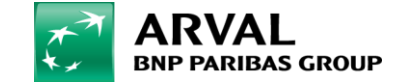

We care about cars. We care about you.

### **Paginated content**

When it comes to paginated content, you have three options:

- *Specify a View All page.* As searchers usually prefer to view a whole article or category on a single page, you can add a **rel="canonical"** link to the component pages to tell Google that the View All page is the version you want to appear in search results.
- *Use rel="next" and rel="prev" links* to indicate the relationship between component URLs. Thus, Google treats these pages as a logical sequence by consolidating their linking properties and usually sending searchers to the first page.
- *Do nothing.* As paginated content is common and Google returns the most relevant results, you are supposed to do nothing and let Google do the work. Paginated content is common and Google tries to return the most relevant results to users, regardeless of wheter content is divided into multiple pages.

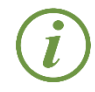

 For more information on paginated content, check the following link:  *<https://support.google.com/webmasters/answer/1663744?hl=en>*

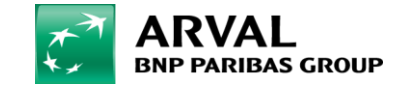

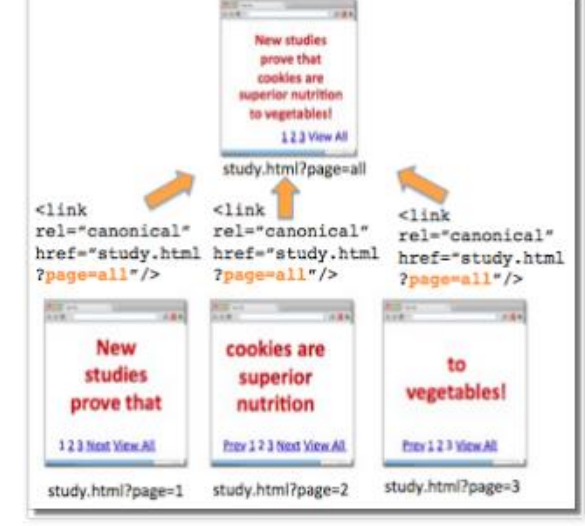

# **DO'S & DON'TS 5**

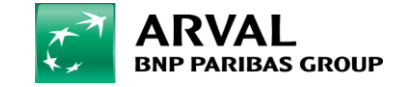

### **Canonical URL for the home page**

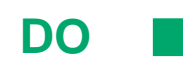

• home page URL: <https://www.arval.be/nl> • canonical URL:<https://www.arval.be/nl>

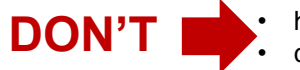

home page URL: <https://www.arval.be/nl> • canonical URL:<https://www.arval.be/nl/homepage>

### **NOTE:**

- $\triangleright$  Verifiy the home page Canonical URL in Drupal to see if it is correctly configured.
- $\triangleright$  Please have a look at the next slides to see how to configure the Canonical tag for the home page in the back office.

Sécurisé view-source; https://www.arval.be/nl - Home Page UR 1 <! DOCTYPE html> 2 <!--[if IEMobile 7]><html class="iem7" lang="nl" dir="ltr"><![endif]--> 3 <!-- [if lte IE 6]><html class="lt-ie9 lt-ie8 lt-ie7" lang="nl" dir="ltr"><![endif 4 <!--[if (IE 7)&(!IEMobile)]><html class="lt-ie9 lt-ie8" lang="nl" dir="ltr"><! 6 <!--[if IE 8]><html class="lt-ie9" lang="nl" dir="ltr"><![endif]--> 8 <!--[if (gte IE 9) | (gt IEMobile 7) ] ><!--><html lang="nl" dir="ltr" prefix="og: http://ogp.me/ns/product# content: http://purl.org/rss/1.0/modules/content/ dc: htt http://www.w3.org/2004/02/skos/core# xsd: http://www.w3.org/2001/XMLSchema#">< Canonical Tag differs 8 <head> from the Online URL <meta charset="utf-8" /> 10 <link href="https://www.arval.be/fr" rel="alternate" hreflang="fr" /> 11 <link href="https://www.arval.be/nl" rel="alternate" hreflang="nl" /> 12 <link rel="shortcut icon" href="https://www.arval.be/sites/all/themes/arval be/fav: 13 <link href="https://www.arval.be/en" rel="alternate" hreflang="en" /> 14 <meta http-equiv="X-UA-Compatible" content="IE=edge" /> 15 <meta name="generator" content="Drupal 7 (http://drupal.org)" 16 Klink rel="canonical" href="https://www.arval.be/nl/homepage Canonical URL

1. We suggest using Canonical Tags within every page, setting them as auto-referring tags. Anyway, Drupal should already have this option enabled by default.

- 2. The Canonical URL for the home page should always match the Online URL.
- 3. It is usually a major error if the home page of your website contains a different Canonical URL in respect of the Online one.

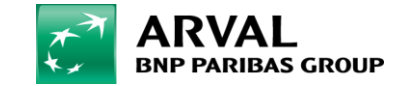

j

### **How to set your homepage canonical URL in Drupal**

 *In order to modify the canonical URL of your home page, go in the back office and click on « Edit » (be sure to have chosen the correct page; for instance here is the home page you have to go on to*  see or *change its canonical URL).* 

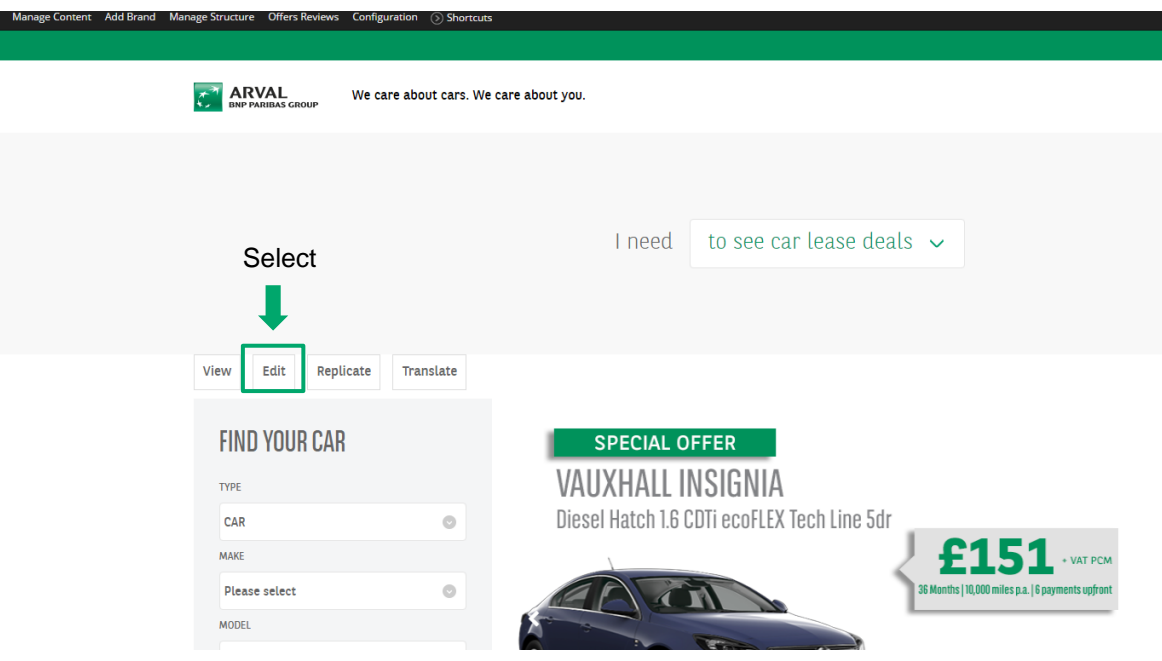

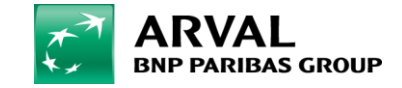

### **Canonical URL: « Edit** *Homepage* **Homepage »**

- *By clicking on Meta Tags, you have acces to « Basic tags, Advanced tags or Twitter card ».*
- *To see how the preferred URL of the home page is configured, choose Advanced tags.*

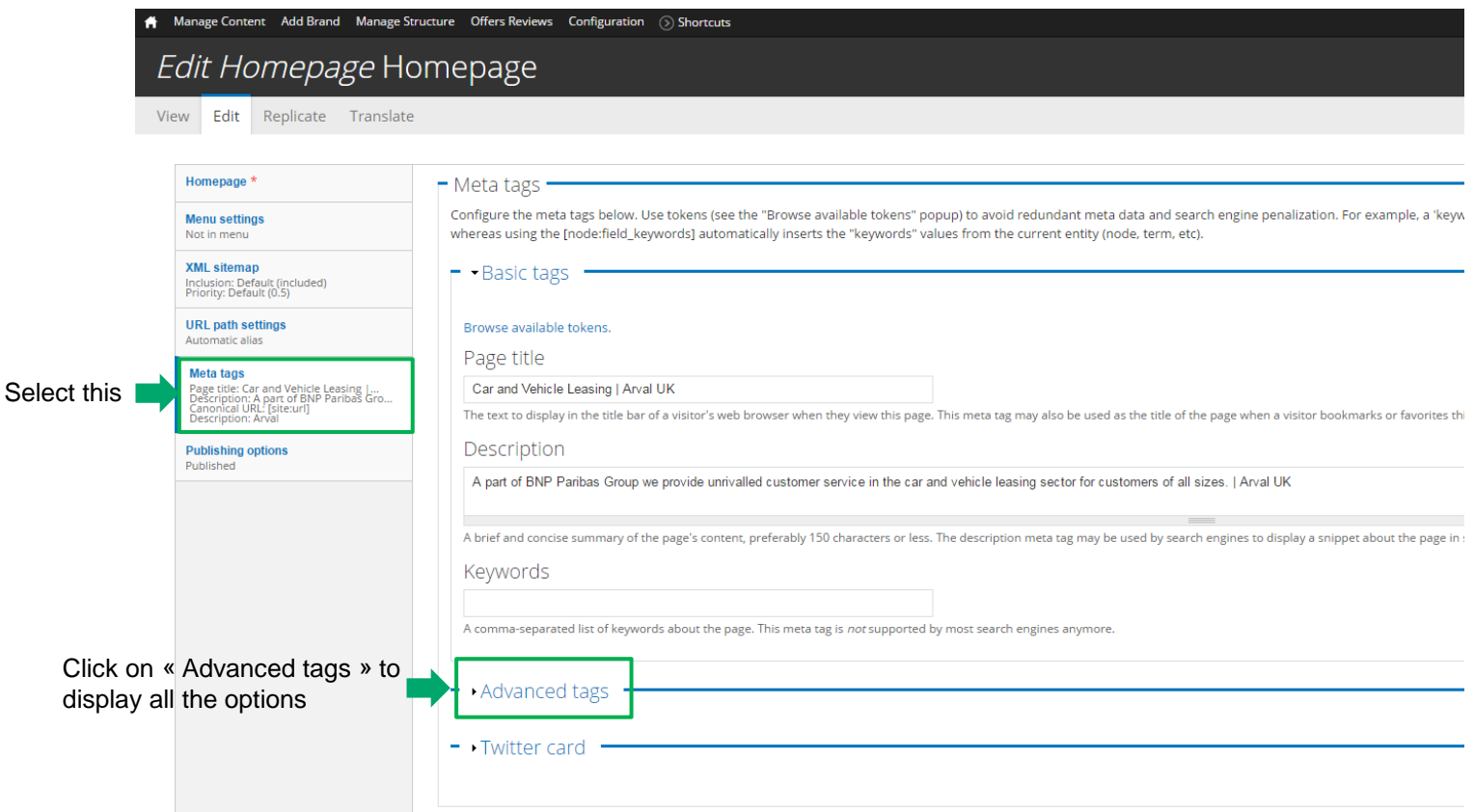

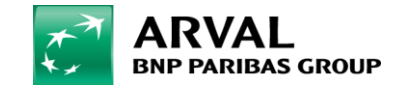

### **How to indicate the Canonical URL: [site:url]**

 *To see if the canonical URL for the home page is correctly set, look at the field corresponding to it and be sure that you have [site:url] indicated in it. If not, add it to the field and then click on the save button.* 

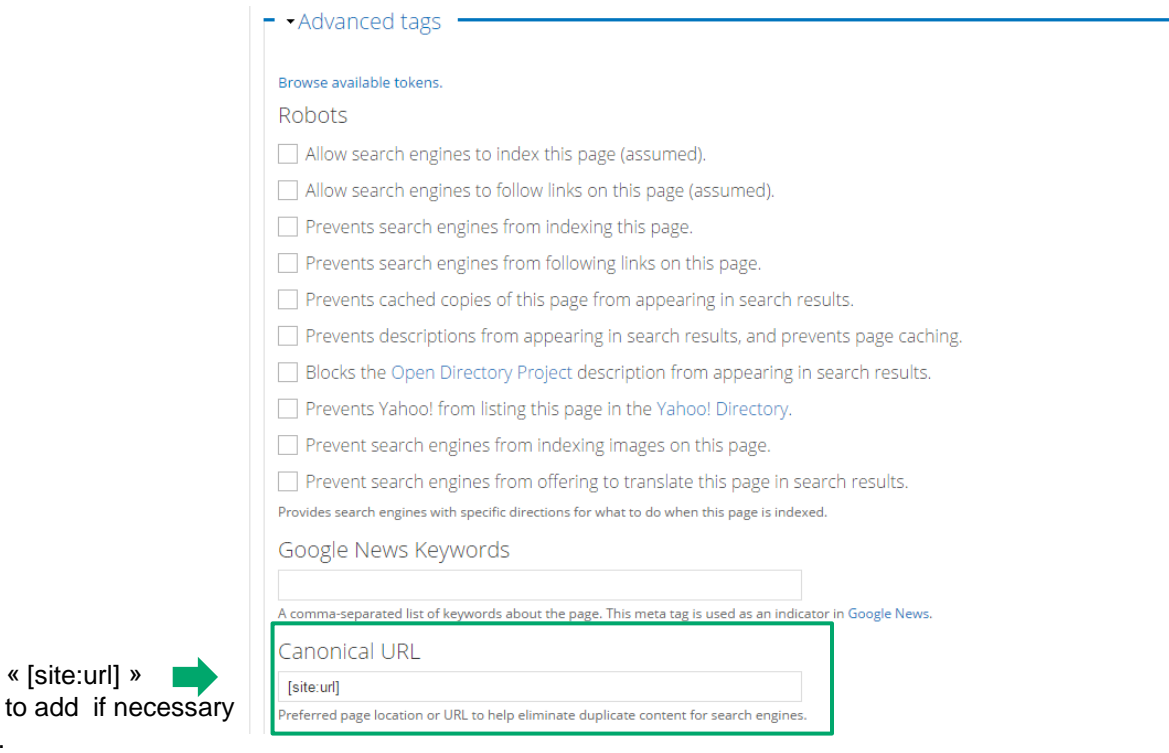

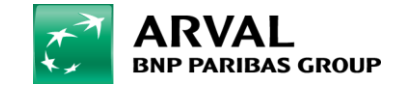

« [site:url] »

.

### **Canonical URL on pages with similar content**

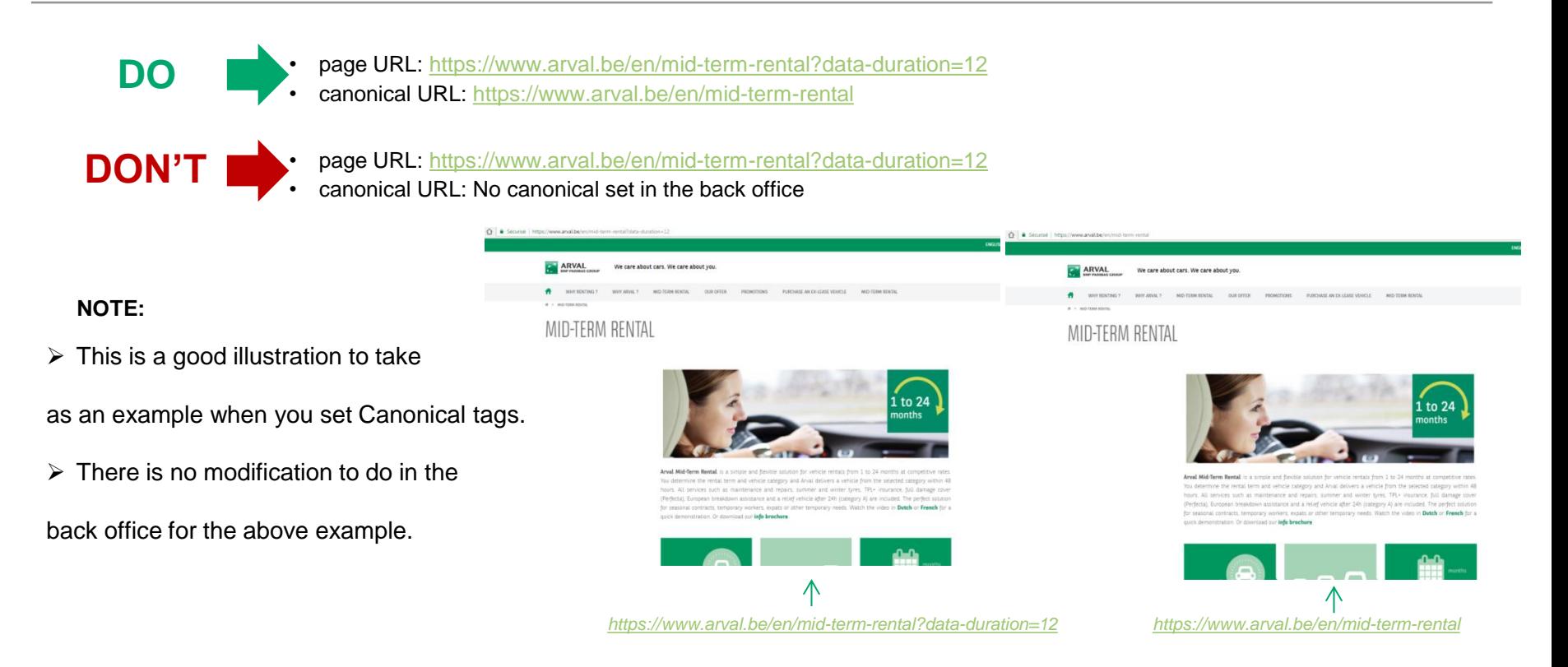

- 1. When you have two or more pages with similar content as in this case, please use a Canonical tag.
- 2. The Canonical tag you choose should be the preferred version/page you want Google to index it.

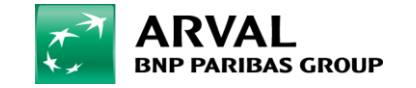

 $\overline{a}$ 

We care about cars. We care about you.

### **Wrong webstore canonical URL linking to the home page**

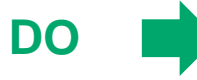

• page URL:<https://www.arval.fr/pro/professionnels-et-entrepreneurs> • canonical URL: <https://www.arval.fr/pro/professionnels-et-entrepreneurs>

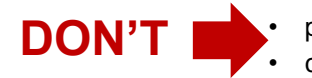

• page URL:<https://www.arval.fr/pro/professionnels-et-entrepreneurs> • canonical URL: [https://www.arval.fr](https://www.arval.fr/)

### **NOTE:**

- $\triangleright$  Here are the countries concerned by this issue : FR/IT/NL/UK.
- $\triangleright$  This example concerns only the Canonical URLs set within the webstore.
- $\triangleright$  The preferred version of the "professionnels et entrepreneurs" cannot be the home page of Arval France website.
- $\triangleright$  Revise all your pages to see if any modification is needed.
- $\triangleright$  If needed, please contact Ohini, the person in charge of the webstore, and communicate him what to do.

■ Sécurisé view-source:https://www.arval.fr/pro/professionnels-et-entrepreneurs <!DOCTYPE html> <html class="aui ltr" dir="ltr" lang="fr-FR"> <head> <title>Location lo equiv="content-type" /> <meta content="index, follow" lang="fr-FR" name="robots" /> <me name="description" /> <meta content="lld, location longue durée, financement, voitures content="Location longue durée, LLD de voiture et leasing auto - Arval"/> <meta propert entrepreneurs." /> <meta name="twitter:title" content="Location longue durée, LLD de vo Arval pour les professionnels et les entrepreneurs." /> <meta property="og:image" conte | rel="canonical" href="https://www.arval.fr" /> <meta property="og:url" content="https:/ France" /> <meta property="/\g:type" content="website" /> <meta name="twitter:card" cont name="WT.z\_clienttype2" content="null"> <meta name="WT.z\_clienttype3" content="null"> < content="null"> <meta name="WT.site" content="null"> <meta name="WT.z loggedin" content

> **Canonical** URL

- 1. All the canonical URLs do not have to point to your homepage otherwise you risk having none of the pages crawled or indexed by search engines.
- 2. It is important to add the Canonical tag on both pages: on the preferred one as well as on the non-canonical one.
- 2. It is important to add the Canonical tag on both pages, on the preferred one as well as on the non-canonical one.<br>3. Do not forget that you have to use a Canonical tag only if your page is similar to another one or if y multiple URLs.

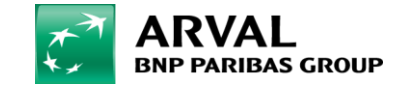

Page URL

### **Canonical URL: no question mark at the end**

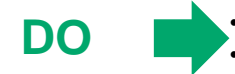

page URL:<https://www.arval.fr/location/BMW-BRA010> tanonical URL:<https://www.arval.fr/location/BMW-BRA010>

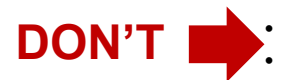

• page URL:<https://www.arval.fr/location/BMW-BRA010> • canonical URL: [https://www.arval.fr/location/BMW-BRA010?](https://www.arval.fr/location/BMW-BRA010)

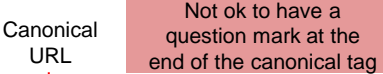

narque\x253Fbrand\x253DBMW-BRA010";</script><script src="<u>/html/js/barebone.jsp?</u> browserId=other&themeId=Arval Webstore WAR Webstoretheme&colorSchemeId=01&minifierTy type="text/javascript">Liferay.Portlet.list=["arvalwsquotesearchbasic\_WAR\_arvalwsportlet\_INSTAN( browserId=other&minifierType=js&languageId=fr FR&b=6210&t=1486072981000" type="t property="og:title"/> <meta content="Choisissez parmi tous les modèles BMW votre véhicule en loo name="twitter:title"/><meta\_content="Choisissez\_parmi\_tous\Les\_modeles\_BMW\_votre\_vehicule\_en\_l name="twitter:image"/> <link href="https://www.arval.fr/location/BMW-BRA010?" rel="canonical"/> class="lfr-css-file" href="https://www.arval.fr/Webstoretheme/css/main.css?browserId=other&themeId=Arval Webstore WAF type="text/css">tabs-container a{color:#999!important}.header logo{margin-top:17px}.sub-header+ slider-container{width:430px!important}.phone input.is mandatory.is integer{height:20px!importan select{width:47px!important}div#voiture1.comparer left.col-comp-left{height:480px}div#voiture2.o type="text/css">#p\_p\_id\_arvalwsquotesearchbasic\_WAR\_arvalwsportlet\_INSTANCE\_fRoS5aJlSAJP\_ .port. <!--[if IE 9]> <link rel="stylesheet" href="https://www.arval.fr/Webstore-theme/css/webstore/ie. and a summary of **Contractor** 

1. The Canonical URL you choose to be the preferred version should be the same as the online one without any parameter added to

it.

2. The Canonical URL should perfectly match the URL you want to indicate as the favorite one.

3. No question mark/parameter added at the end of your URL.

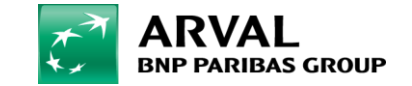

# MERCI

### E-mail: digitalteam@arval.com Digital Team

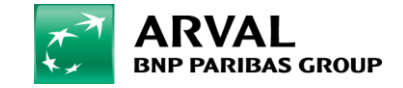